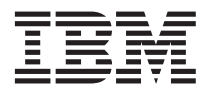

## **Obtaining IBM Remote Supervisor Adapter II software and firmware**

This Technical Update supersedes the information in "Obtaining Remote Supervisor Adapter II software and firmware" in the *IBM Remote Supervisor Adapter II Installation Guide*.

The software and firmware that you need for your IBM® Remote Supervisor Adapter II is available from the IBM Support Web site. This document describes how to download these files from the Web site. Which files you need to download depends on your server type and operating system.

Download the following software and firmware. You can perform a multiple-file download from the IBM Support Web site (see the instructions that follow).

- Software and firmware installation instructions
- Video adapter basic input/output system (BIOS) update
- Server BIOS code update with support for the Remote Supervisor Adapter II
- Diagnostics code update
- v Remote Supervisor Adapter II device drivers
- Remote Supervisor Adapter II firmware code update
- v Integrated service processor firmware update (if needed for your server)
- Video device driver (Microsoft® Windows® operating systems only)
- Advanced Settings Utility program

Complete the following steps to locate and download the files that you need:

- 1. Go to [http://www.ibm.com/.](http://www.ibm.com/)
- 2. On the top of the page, click **Support & downloads**.
- 3. On the "Support & downloads" page, in the **Downloads** section, select **Multiple file download for personal computing**.
- 4. On the "Multiple file download" page, in the **Brand** field, select **Servers**.
- 5. In the **Family** field, select your server.
- 6. In the **Operating system** field, select your operating system.
- 7. Click **Continue**.
- 8. On the "Multiple file download results" page, select the check box next to the software and firmware files that you need. After you select all of the files that you need, click **Download now**.
- 9. On the "Terms and conditions" page, click **I agree**.
- 10. Follow the instructions that guide you through the download process. Create one of the following directories as the target location in which to download the files:
	- v **For Microsoft Windows operating systems:** *d*:\ibmssp, where *d* is the hard disk drive letter
	- v **For Linux operating systems:** ibmssp
- 11. For correct software installation, follow the detailed installation instructions in the *IBM Remote Supervisor Adapter II Installation Instructions for Windows Users*, or *IBM Remote Supervisor Adapter II Installation Instructions for Linux Users*. These Portable Document Format (PDF) documents are available for download from the IBM Support Web site:

**Note:** Changes are made periodically to the IBM Support Web site to provide timely customer information and better navigation. The search methods in the following procedures are suggestions. You might have to modify the search process depending on the Web site design.

- a. Go to http://www.ibm.com/pc/support/.
- b. In the **Learn** section, click **Online publications**.
- c. On the "Online publications" page, in the **Brand** field, select **Servers**.
- d. In the **Family** field, select your server.
- e. In the **Operating system** field, select your operating system.
- f. Click **Continue**.
- g. On the Support page, in the **Filter by category** field, select **Remote Supervisor Adapter II**.

## **First Edition (March 2004)**

IBM is a trademark of International Business Machines Corporation in the United States, other countries, or both.

Microsoft and Windows are trademarks of Microsoft Corporation in the United States, other countries, or both.

Other company, product, or service names may be trademarks or service marks of others.

**© Copyright International Business Machines Corporation 2004. All rights reserved.** US Government Users Restricted Rights – Use, duplication or disclosure restricted by GSA ADP Schedule Contract with IBM Corp.

(1P) P/N: 25K8155

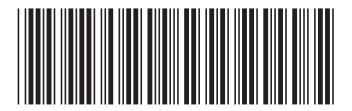